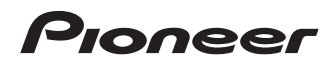

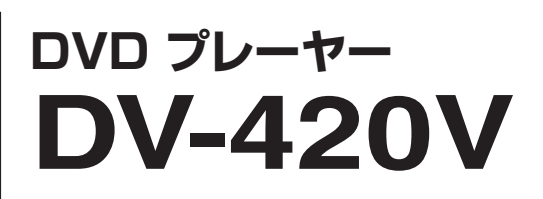

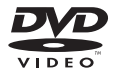

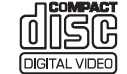

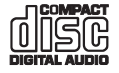

## Hamı

#### **DVD ビデオのリージョンナンバー**

DVD プレーヤーとDVD ビデオには発売地域ごとにリージョンナンバー(地域番号) が設けられています。海外で購入したDVD ビデオディスクは、リージョンナンバーの違い により再生できないことがあります。本機のリージョンナンバーは「2」です。

**2 ALL <sup>1</sup> 2 4** 再生できるDVD ビデオのリージョンナンバー表示の例: など

## **インターネットによる登録のお願い**

# **http://pioneer.jp/support/**

このたびは弊社製品をお買い上げいただき、まことにありがとうございました。弊社では、お買い上 げいただいたお客様に「お客様登録」をお願いしています。

上記アドレスからご登録いただくと、ご使用の製品についての重要なお知らせなどをお届けいたし ます。なお、上記アドレスは、困ったときのよくある質問や各種お問い合わせ先の案内、カタログや 取扱説明書の閲覧など、お客様のお役に立てるサービスの提供を目的としたページです。

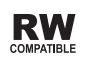

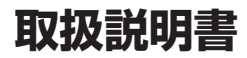

# <span id="page-1-0"></span>(もくじ

## 15 安全上のご注意

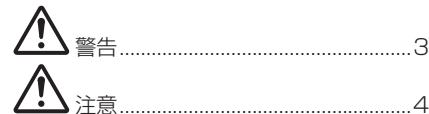

## 四 準備する

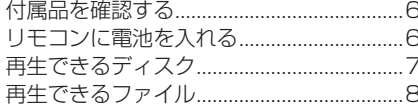

## **B 各部の名前とはたらき**

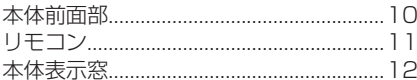

## ◎ 接続する

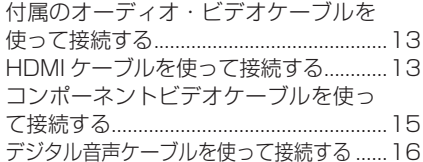

## ⑮ 再生する

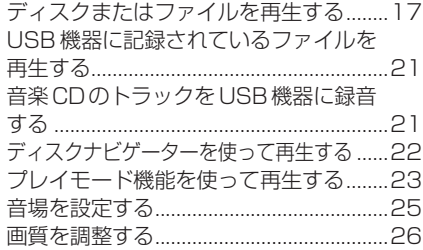

## **(6) 設定を変更する (初期設定)**

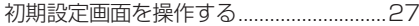

## ◎ その他

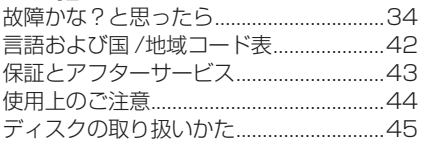

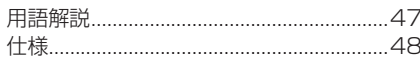

 $\overline{2}$ 

## <span id="page-2-0"></span>**安全上のご注意**

- 安全にお使いいただくために、必ずお守 りください。
- ! ご使用の前にこの「安全上のご注意」をよ くお読みのうえ、正しくお使いください。

この取扱説明書および製品には、製品を安全に 正しくお使いいただき、あなたや他の方々への 危害や財産への損害を未然に防止するために、 いろいろな絵表示をしています。その表示と意 味は次のようになっています。内容をよく理解 してから本文をお読みください。

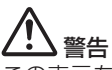

この表示を無視して、誤った取り扱いをする と、人が死亡または重傷を負う可能性が想定 される内容を示しています。

# 注意

この表示を無視して、誤った取り扱いをする と、人が損害を負う可能性が想定される内 容、および物的損害のみの発生が想定される 内容を示しています。

#### 絵表示の例

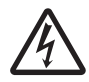

△記号は注意(警告を含む)しなければな らない内容であることを示しています。 図の中に具体的な注意内容(左図の場合 は感電注意)が描かれています。

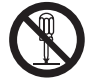

◎記号は禁止 (やってはいけないこと) を示 しています。図の中に具体的な禁止内容(左 図の場合は分解禁止)が描かれています。

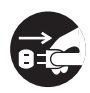

●記号は行動を強制したり指示する内容 を示しています。図の中に具体的な指示 内容(左図の場合は電源プラグをコンセ ントから抜く)が描かれています。

 **警告 異常時の処置**

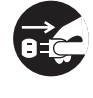

万一煙が出ている、変なにおいや音がす るなどの異常状態のまま使用すると火 災・感電の原因となります。すぐに機器本 体の電源スイッチを切り、必ず電源プラ グをコンセントから抜いてください。煙 が出なくなるのを確認して販売店に修理 をご依頼ください。お客様による修理は 危険ですから絶対おやめください。

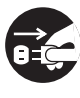

万一内部に水や異物等が入った場合は、 まず機器本体の電源スイッチを切り、電 源プラグをコンセントから抜いて販売店 にご連絡ください。そのまま使用すると 火災・感電の原因となります。

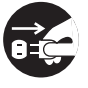

万一本機を落としたり、カバーを破損し た場合は、機器本体の電源スイッチを切 り、電源プラグをコンセントから抜いて 販売店にご連絡ください。そのまま使用 すると火災・感電の原因となります。

#### **設置**

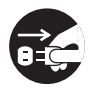

電源プラグの刃および刃の付近にほこり や金属物が付着している場合は、電源プ ラグを抜いてから乾いた布で取り除いて ください。そのまま使用すると火災・感電 の原因となります。

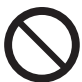

電源コードの上に重い物を載せたり、コー ドが本機の下敷きにならないようにしてく ださい。また、電源コードが引っ張られない ようにしてください。コードが傷ついて、火 災・感電の原因となります。コードの上を敷 物などで覆うことにより、それに気付かず、 重い物を載せてしまうことがあります。

**01** 安全上のご注意 **安全上のご注意**

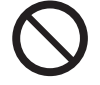

<span id="page-3-0"></span>**章 01**

> 放熱をよくするため他の機器、壁等から間隔を とり、ラックなどに入れるときはすき間をあけ てください。また、次のような使い方で通風孔 をふさがないでください。内部に熱がこもり、 火災の原因となることがあります。

- あおむけや横倒し、逆さまにする。
- 押し入れなど、風通しの悪い狭いと ころに押し込む。
- ! じゅうたんやふとんの上に置く。
- ! テーブルクロスなどをかける。

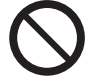

着脱式の電源コード(インレットタイプ) が付属している場合のご注意:付属の電 源コードはこの機器のみで使用すること を目的とした専用部品です。他の電気製 品ではご使用になれません。他の電気製 品で使用した場合、発熱により火災・感電 の原因となることがあります。また電源 コードは本製品に付属のもの以外は使用 しないでください。他の電源コードを使 用した場合、この機器の本来の性能が出 ないことや、電流容量不足による発熱か ら火災・感電の原因となることがありま す。

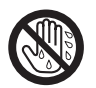

ぬれた手で(電源)プラグを抜き差ししないで ください。感電の原因となることがあります。

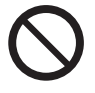

本機の通風孔などから、内部に金属類や 燃えやすいものなどを差し込んだり、落 とし込んだりしないでください。火災・感 電の原因となります。特にお子様のいる ご家庭ではご注意ください。

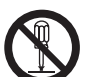

本機のカバーを外したり、改造したりしない でください。内部には電圧の高い部分があり、 火災・感電の原因となります。内部の点検・整 備・修理は販売店にご依頼ください。

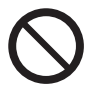

電源コードを傷つけたり、加工したり、無 理に曲げたり、ねじったり、引っ張った り、加熱したりしないでください。コード が破損して火災・感電の原因となります。 コードが傷んだら(芯線の露出、断線な ど)、販売店に交換をご依頼ください。

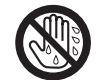

雷が鳴り出したらアンテナ線や電源プラ グには触れないでください。感電の原因 となります。

## **使用環境**

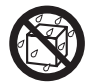

この機器に水が入ったり、ぬらさないよ うにご注意ください。火災・感電の原因と なります。雨天、降雪中、海岸、水辺での 使用は特にご注意ください。

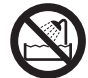

風呂場、シャワー室等では使用しないで ください。火災・感電の原因となります。

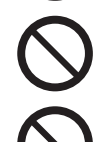

表示された電源電圧(交流 100 ボルト、50 Hz/60 Hz)以外の電圧で使用しないでくだ さい。火災・感電の原因となります。

この機器を使用できるのは日本国内のみで す。船舶などの直流(DC)電源には接続し ないでください。火災の原因となります。

## **使用方法**

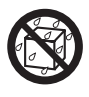

本機の上に花びん、植木鉢、コップ、化粧品、 薬品や水などの入った容器または小さな金属 物を置かないでください。こぼれたり、中に 入った場合、火災・感電の原因となります。

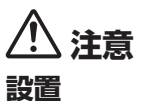

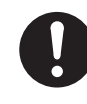

電源プラグは、コンセントに根元まで確実に差 し込んでください。差し込みが不完全ですと発 熱したり、ほこりが付着して火災の原因となる ことがあります。また、電源プラグの刃に触れ ると感電することがあります。

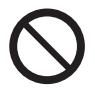

電源プラグは、根元まで差し込んでもゆ るみがあるコンセントに接続しないでく ださい。発熱して火災の原因となること があります。販売店や電気工事店にコン セントの交換を依頼してください。

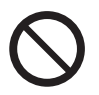

ぐらついた台の上や傾いたところなど不 安定な場所に置かないでください。落ち たり、倒れたりしてけがの原因となるこ とがあります。

本機を調理台や加湿器のそばなど油煙、 湿気あるいはほこりの多い場所に置かな いでください。火災・感電の原因となるこ とがあります。

## **安全上のご注意**

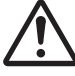

テレビ、オーディオ機器、スピーカー等 に機器を接続する場合は、それぞれの機 器の取扱説明書をよく読み、電源を切り、 説明に従って接続してください。また、接 続は指定のコードを使用してください。

本機の上に重いものや外枠からはみ出る ような大きなものを置かないでくださ い。バランスがくずれて倒れたり、落下し てけがの原因となることがあります。

本機の上にテレビを置かないでください。 放熱や通風が妨げられて、火災や故障の原 因となることがあります。(取扱説明書でテ レビの設置を認めている機器は除きます。)

電源プラグを抜く時は、電源コードを 引っ張らないでください。コードが傷つ き火災・感電の原因となることがありま す。必ずプラグを持って抜いてください。

電源コードを熱器具に近づけないでくだ さい。コードの被ふくが溶けて、火災・感 電の原因となることがあります。

移動させる場合は、電源スイッチを切り 必ず電源プラグをコンセントから抜き、 外部の接続コードを外してから、行って ください。コードが傷つき火災・感電の原 因となることがあります。

本機の上にテレビやオーディオ機器を載 せたまま移動しないでください。倒れた り、落下してけがの原因となることがあ ります。重い場合は、持ち運びは 2 人以 上で行ってください。

窓を閉め切った自動車の中や直射日光が 当たる場所など、異常に温度が高くなる 場所に放置しないでください。火災の原 因となることがあります。

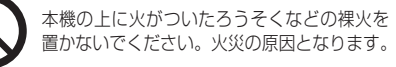

### **使用方法**

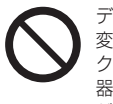

ディスクを使用する機器の場合、ひび割れ、 変形、または接着剤などで補修したディス クは使用しないでください。ディスクは機 器内で高速回転しますので、飛び散ってけ がの原因となることがあります。

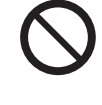

レーザーを使用している機器では、レー ザー光源をのぞきこまないでください。 レーザー光が目に当たると視力障害を起 こすことがあります。

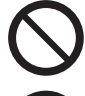

長時間音が歪んだ状態で使わないでくだ さい。スピーカーが発熱し、火災の原因と なることがあります。

本機に乗ったり、ぶら下がったりしない でください。特にお子様はご注意くださ い。倒れたり、壊れたりしてけがの原因に なることがあります。

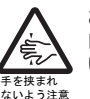

お子様がカセットテープ、ディスク挿入 口に、手を入れないようにご注意くださ い。けがの原因になることがあります。

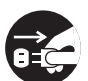

旅行などで長期間ご使用にならないとき は、安全のため必ず電源プラグをコンセ ントから抜いてください。

## **保守・点検**

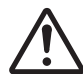

5 年に一度くらいは内部の掃除を販売店 などにご相談ください。内部にほこりが たまったまま、長い間掃除をしないと火 災や故障の原因となることがあります。 特に湿気の多くなる梅雨期の前に行うと より効果的です。なお、掃除費用について は販売店などにご相談ください。

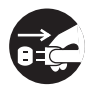

お手入れの際は安全のために電源プラグを コンセントから抜いて行ってください。

#### 注意

この製品は、レーザ製品の安全基準 IEC 60825-1:2001 規格の基で評 価されたクラス 1 レーザ製品です。

クラス 1 レーザ製品

**安全上のご注意**

安全上のご注

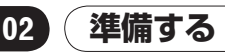

<span id="page-5-0"></span>**章**

## **付属品を確認する**

- ! リモコン
- ! オーディオ・ビデオケーブル
- 単 3 形乾電池(R6)× 2
- ! 保証書
- ! 取扱説明書(本書)

## **リモコンに電池を入れる**

1 裏ぶたを開ける

この部分を軽く押しながら、矢印の 方向にスライドします。

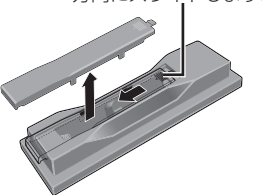

#### 2 付属の乾電池〈単 3 形× 2 個〉を入れる

収納部の⊕⊖の表示どおりに正しく入れて ください。

上から 1 個ずつ入れてください。

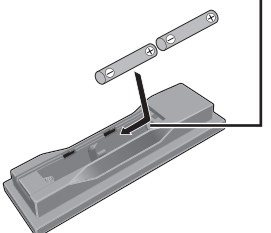

#### 3 裏ぶたを閉める

カチッと音がするまで確実に閉めてください。

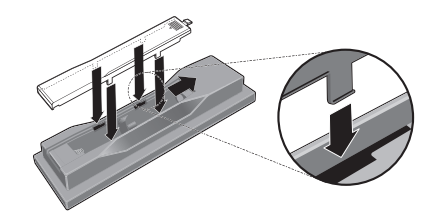

# **ク**メモ

- 指定以外の電池は使用しないでください。ま た、新しい電池と古い電池を混ぜて使用しな いでください。
- 電池をリモコンに入れる場合、極性表示(+極 とー極)に注意し、表示どおりに入れてください。
- 電池は加熱したり、分解したり、火や水の中 に入れないでください。
- 電池は同じ形状でも電圧の異なるものがあ ります。種類の違う電池を混ぜて使用しない でください。
- 長い間(1カ月以上)リモコンを使用しないとき は、電池の液漏れを防ぐため、電池を取り出して ください。もし、液漏れを起こしたときは、ケー ス内についた液をよく拭き取ってから新しい電 池を入れてください。万一、漏れた液が身体に付 いたときは、水でよく洗い流してください。
- 不要になった電池を廃棄する場合は、各地の 地方自治団体の指示(条例)に従って処理し てください。

警告

電池を直射日光の強いところや、炎天下の車 内・ストーブの前など、高温になる場所で使 用・放置しないでください。電池の液漏れ、発 熱、破裂、発火の原因になります。また、電池 の性能や寿命が低下することがあります。

## <span id="page-6-0"></span>**再生できるディスク**

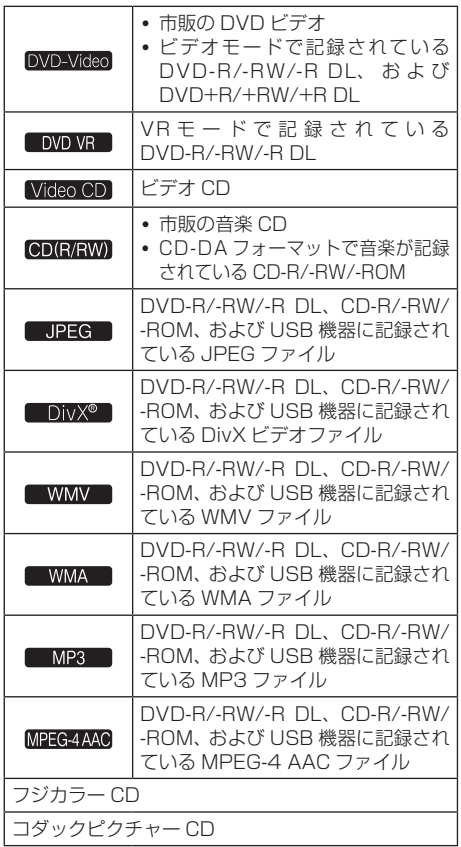

- ! ファイナライズされていないディスクは 再生できません。
- パケットライト方式で記録されたディス クは再生できません。
- ! 本機は NTSC 方式に適合しています。ディ スクレーベル、パッケージ、またはジャケッ トに「NTSC」と表記されているディスク を再生できます。また、PAL 方式のディス クは NTSC 方式に変換して再生します。
- ! マルチセッションおよびマルチボーダー には対応していません。
- ! マルチセッション /マルチボーダーとは、 1 枚のディスクに 2 つ以上のセッション /

ボーダーデータを記録する方法です。ディ スクにデータを記録するとき、その記録の 始めから終わりまでをひとまとめにした単 位をセッション /ボーダーといいます。

- 聖は DVD フォーマットロゴライセン シング (株) の商標です。
- 《は富士フイルム株式会社の商標です。

### ! **COMPATIBLE**

この表示は VR フォーマット ( ビデオレ コーディングフォ ーマット)記録され た DVD-RWが再生できる機能を示し ま す。ただし、1 回だけ録画可能な番組を 記録したディスクは、CPRM 対応機器で 再生が可能です。

! 本機は CPRM に対応しています。

### **再生できないディスク**

- ! DVD オーディオ
- ! DVD-RAM
- ! SACD
- $\cdot$  CD-G
- ! ブルーレイディスク
- . HD DVD

### **リージョンナンバー(地域番号)に ついて**

DVD プレーヤーと DVD ビデオには、販売 地域ごとにリージョンナンバーが設定され ています。本機のリージョンナンバーは下記 のとおりです。

! DVD ビデオ:2

この番号が含まれていないディスクは再生 できません。

本機で再生できるディスクは下記のとおりです。

• DVD: 2(2を含む)、ALL

## **コピーコントロール CDについて**

当製品は音楽CD規格に準拠して設計されて います。CD 規格外ディスクの動作保証およ び性能保証は致しかねます。

**章 02**

準備する

<span id="page-7-0"></span>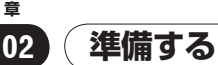

### **DualDiscの再生について**

- ! 「DualDisc」 は、片面に DVD 規格準拠 の映像やオーディオが、もう片面に CD 再生機での再生を目的としたオーディオ がそれぞれ収録されています。
- ! 「DualDisc」 の DVD の面は再生可能で す (DVD オーディオは除く )。
- ! DVD 面ではない、オーディオ面は、一般 的な CD の物理的規格に準拠していない ために、再生できないことがあります。
- ! 「DualDisc」 を再生機器に挿入をしたり、取 り出しをしたりするときに再生面の反対側の 面に傷がつく場合があります。傷がついた面 は再生すると不具合が出る場合があります。
- ! なお、「DualDisc」の仕様や規格などの 詳細に関しましては、ディスクの発売元 または販売元にお問い合わせください。

### **パソコンや BD/DVD レコーダーで 作成した ディスクの再生について**

- アプリケーションの設定、および環境に よって、パソコンで記録したディスクは 再生できないことがあります。
- ディスクの特性・傷・汚れや記録レンズ の汚れなどによって記録品質がよくない 場合、再生できないことがあります。

## **再生できるファイル**

- ! ISO9660 レベル 1/レベル 2 の CD-ROM ファイルシステムおよび拡張フォーマット (Joliet/Romeo)に準拠して記録された ディスクだけ再生できます。
- ! DRM( デジタル著作権管理 ) で保護され ているファイルは再生できません。
- フォルダ名は1枚のディスクで最大 299フォルダまで認識できます。ファイ ル名は 1 フォルダ内に最大 648ファイ ルまで認識できます。ただし、フォルダ の構成によってはフォルダまたはファイ ルを認識できないことがあります。

! フォルダ名およびファイル名を表示できま す。ただし、半角英数字以外の文字は表 示できません。半角英数字以外で入力さ れているフォルダ名またはファイル名は、 F\_001または FL\_001などに置き換えて 表示されることがあります。また、文字化 けして表示されることもあります。

## **動画ファイルの対応フォーマット Windows Media**™ **Video (WMV)**

- 解像度: 720 x 480ピクセルまで
- 拡張子「.wmv」または「.WMV」
- Windows Media Player 9 Series を 使ってエンコードされた WMV9 ファイ ルに対応しています。
- アドバンスドプロファイルには対応して いません。
- Windows Media は、米国 Microsoft Corporation の米国およびその他の国 における商標です。
- ! 本製品は、米国 Microsoft Corporation が所有する技術を使用しています。また、 米国 Microsoft Licensing Inc. の許可 を得ずに使用または頒布できません。

#### **DivX**

- ! DivX は、DivX, Inc. が開発したメディ ア技術です。DivX のメディアファイルに は、画像データが含まれます。
- また、DivX ファイルはメニュー画面およ び複数の字幕 /音声の切り換えといった高 度な再生機能を付けることも可能です。

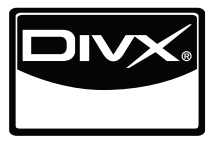

- ! 特典映像を含んだ DivX® video を再生で きます
- ! DivX®はDivX, Inc.の登録商標であり、DivX, Inc. の使用許諾を得て使用しています。

## **準備する**

! 拡張子「.avi」または「.divx」が付いて いるファイルだけ再生できます。また本 機では、「.avi」という拡張子は MPEG-4 として認識します。MPEG-4でも DivX ビデオファイルでないときは本機で再生 できないことがあります。

### **画像ファイルの対応フォーマット JPEG**

- ! 解像度:3 072 x 2 048ピクセルまで
- 拡張子「.ipg」、「.JPG」、「.jpeg」また は「.JPEG」
- ! ベースライン JPEG に対応しています。
- ! Exif Ver.2.2 に対応しています。
- JPEG HD に対応しています。720p または 1 080i の高解像度で画像を出力します。
- ! プログレッシブJPEGには対応していま せん。
- ! 縦横比が異なるJPEGファイルを再生し たときは、画像の縦または横に黒い帯を 付けて表示することがあります。

### **音声ファイルの対応フォーマット**

- ! VBR(Variable Bit Rate) には対応して いません。
- ロスレスエンコーディングには対応して いません。

### **Windows Media**™ **Audio (WMA)**

- ! サンプリング周波数:32 kHz、44.1 kHz、48 kHz
- ! ビットレート:192 kbps まで
- ! 拡張子「.wma」または「.WMA」
- Windows Media Player Ver.7、7.1、 Windows Media Player for Windows XP、または Windows Media Player 9 Series を使ってエンコードされたファ イルに対応しています。

#### **MPEG-1 オーディオレイヤー 3(MP3)**

- ! サンプリング周波数:32 kHz、44.1 kHz、48 kHz
- ビットレートは128 kbps以上をおすす めします。
- | 拡張子 [.mp3] または「.MP3」

#### **MPEG-4 Advanced Audio Coding(MPEG-4 AAC)**

- ! サンプリング周波数:44.1 kHz、48 kHz
- ! ビットレート:320 kbps まで
- ! 拡張子「.m4a」
- ! iTunes を使ってエンコードされたファ イルに対応しています。
- ! エンコードした iTunes のバージョンに よっては、再生できないことがあります。
- iTunes は、米国およびその他の国々で登 録された Apple Inc. の商標です。

単価する

## <span id="page-9-0"></span>**各部の名前とはたらき**

## **本体前面部**

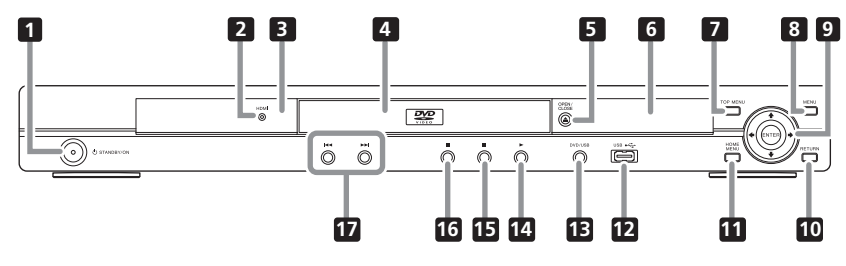

- の STANDBY/ON (17ページ) 電源をオンまたはオフします。
- **2 HDMI (13ページ)** HDMI 出力端子に接続した機器を認識し ているときに点灯します。
- 3 リモコン受光部 約7 m以内の距離からリモコンをここに 向けて操作します。
	- ! 直射日光や蛍光灯などの強い光が当 たると、リモコンの信号を受けにくく なることがあります。
- 4 ディスクトレイ
- **5 A OPEN/CLOSE (17ページ)** ディスクトレイを開閉します。
- 6 本体表示窓(12ページ)
- **7** TOP MENU DVD ビデオのトップメニュー画面を表 示します。
- 8 MENU

メニュー画面またはディスクナビゲー ターを表示します。

 $9$   $\uparrow$  /  $\downarrow$  /  $\leftrightarrow$  /  $\rightarrow$ 

項目を選ぶまたは設定を変更するときに 使います。また、カーソルを移動します。 ENTER 選んだ項目を実行するまたは変更した設

定を確定するときなどに使います。

- **10 RETURN** 1 つ前の画面に戻ります。
- **B HOME MENU** ホームメニューを表示または終了します。
- **12 USB端子 (A タイプ ) (21ページ )**
- **B** DVD/USB (21ページ)
- |14 ▶ (17ページ)
- 15 (17ページ)
- |6 Ⅱ (17ページ)
- **17 H (19ページ)**

# **注意**

製品の仕様により、本体部やリモコン ( 付属の場 合 ) のスイッチを操作することで表示部がすべて 消えた状態となり、電源プラグをコンセントから抜 いた状態と変わらなく見える場合がありますが、電 源の供給は停止していません。製品を電源から完全 に遮断するためには、電源プラグ (遮断装置)をコ ンセントから抜く必要があります。製品はコンセン トの近くで、電源プラグ ( 遮断装置 ) に簡単に手が 届くように設置し、旅行などで長期間ご使用になら ないときは雷源プラグをコンセントから抜いてく ださい。火災の原因となることがあります。

## <span id="page-10-0"></span>**各部の名前とはたらき**

## **リモコン**

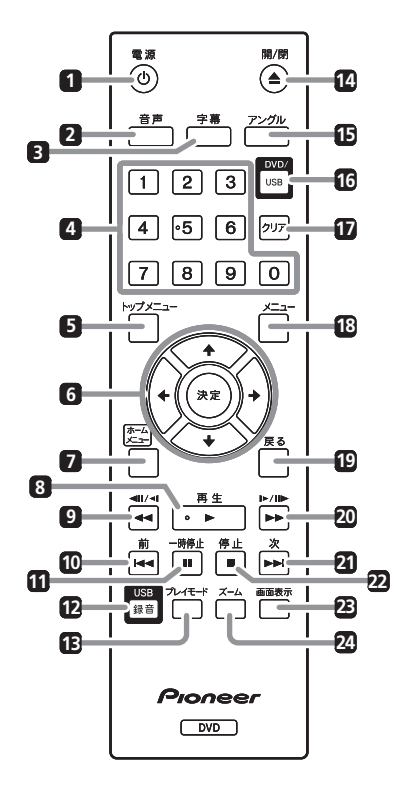

- 1 u 電源 (17ページ )
- 音声 (19ページ)
- 3 字幕 (19ページ )
- 数字 (0~ 9) ボタン 見たい /聞きたいタイトル、チャプター、 トラック、またはファイルを指定して再 生するときに使います。また、メニュー画 面で項目を選ぶときなどにも使います。
- 5 トップメニュー DVD ビデオのトップメニュー画面を表 示します。

### $6$   $\uparrow$  / $\downarrow$  / $\leftrightarrow$ 項目を選ぶまたは設定を変更するときに 使います。また、カーソルを移動します。 決定 選んだ項目を実行するまたは変更した設 定を確定するときなどに使います。

- ホームメニュー ホームメニューを表示または終了します。
- ▶ 再生 (17ページ)
- ◀◀/◀||/◀| (18ページ )
- 10 1← 前 (19ページ)
- Ⅱ一時停止 (17ページ )
- **12 USB 録音 (21ページ)**
- プレイモード (23ページ)
- 图 ▲開/閉 (17ページ)
- 15 アングル (19ページ)
- lM DVD/USB (21ページ)
- h クリア 選んだ項目を取り消します。番号の入力 を間違えたときなどに使います。
- 18 メニュー メニュー画面またはディスクナビゲー ターを表示します。

#### 19 戻る

1 つ前の画面に戻ります。

- 20 ▶▶/▶/ /ll▶ (18ページ)
- 2∎ ▶▶ 次 (19ページ )
- |22 ■停止 (17ページ)
- n 画面表示 (20ページ )
- |24| ズーム (20ページ )

## **各部の名前とはたらき**

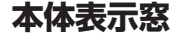

<span id="page-11-0"></span>**章 03**

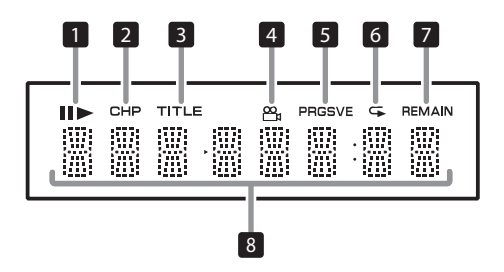

#### 1 e

一時停止しているときに点灯します。  $\blacktriangleright$ 再生しているときに点灯します。

2 CHP

チャプター番号を表示しているときに点 灯します。

- 3 TITLE タイトル番号を表示しているときに点灯 します。
- 4 2 (19ページ) 他のアングルに切り換えられるときに点 灯します(DVD ビデオのみ)。
- **5 PRGSVE (30ページ)** コンポーネント出力がプログレッシブに 設定されているときに点灯します。
- $6 \div (23 \times -3)$ リピート再生中に点灯します。
- **7 REMAIN** 再生中のタイトル、チャプター、または

トラックの残り時間を表示しているとき に点灯します。

8 カウンター表示 タイトル、チャプター、トラック、またはファ イル番号や経過時間などを表示します。

## <span id="page-12-0"></span>**接続する**

- ! 機器の接続を行う場合、あるいは変更を 行う場合には、必ず電源を切り、電源コー ドをコンセントから抜いてください。
- ! 電源コードは、機器の接続がすべて終 わってから接続してください。
- ! 本機の映像出力は、直接テレビに接続し てください。 本機はアナログコピープロテクト方式の コピー保護技術に対応しています。その ため、DVD レコーダー / ビデオデッキを 通してテレビと接続したり、プレーヤー の出力を DVD レコーダー / ビデオデッ キで録画して再生すると、映像が正しく 映らないことがあります。また、本機を ビデオ内蔵テレビに接続すると、コピー 保護によって映像が正しく映らないこと があります。詳しくは、お使いのテレビ メーカーにお問い合わせください。

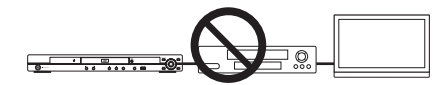

## **付属のオーディオ・ビデオケー ブルを使って接続する**

本体背面部

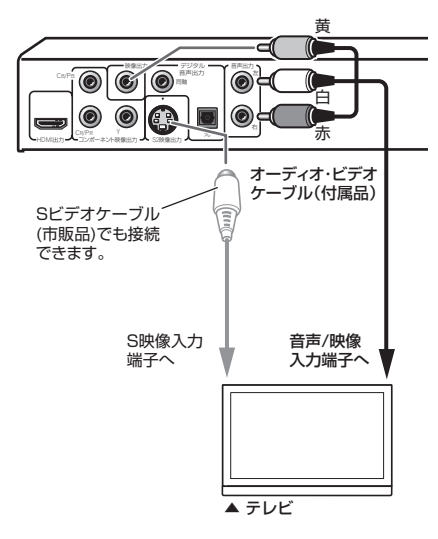

## **HDMI ケーブルを使って接続する**

1 本のケーブルで、映像と音声を劣化のない デジタル信号で HDMI 対応テレビに伝送で きます。接続後、HDMI 対応テレビに合わせ て本機の解像度と HDMI カラーを設定して ください。HDMI 対応テレビの取扱説明書も あわせてご覧ください。

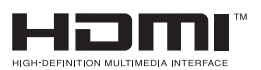

! HDMI、HDMI ロゴ、および High-Definition Multimedia Interfaceは、HDMI Licensing, LLC の商標または登録商標です。

# **ク**ォモ

- ! 本機のインターフェースは、High-Definition Multimedia Interface Specification に基づ いて設計されています。
- HDMI 対応機器と接続すると、本体表示窓に 解像度が表示されます。
- 本機の HDMI 出力端子から出力する映像の 解像度は手動で変更します。HDMI画素数の 設定を変更します(30ページ)。2 台分の 設定を記憶できます。
- ! 本機は HDMI 対応機器との接続を目的とし て設計されています。DVI機器に接続すると 正しく動作しないことがあります。

**章 04**

接続す

## **接続する**

### **テレビと接続する**

本体背面部

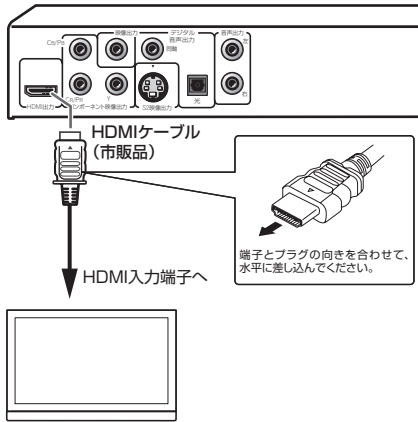

▲ テレビ

## **AV アンプと接続する**

#### 本体背面部

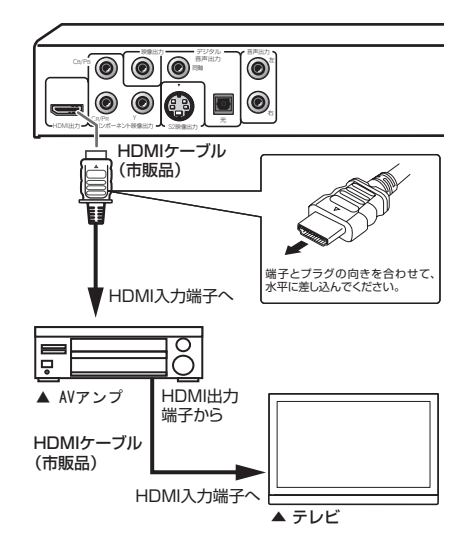

### **HDMI 出力端子から出力される映 像 /音声について**

#### **本機の HDMI 出力端子から出力できる映 像 (解像度) について**

- 初期設定の HDMI 画素数で、お好みの解 像度を選択してください(30ページ)。
- ! 720× 480ピクセルのプログレッシブ またはインターレース映像
- ! 1 280× 720ピクセルのプログレッシ ブ映像
- ! 1 920× 1 080ピクセルのプログレッ シブまたはインターレース映像

#### **本機の HDMI 出力端子から出力できる音 声について**

- $44.1$  kHz  $\sim$  96 kHz, 16 bit/20 bit/ 24 bit の 2 チャンネルリニア PCM音声 (2 チャンネルダウンミックスを含む)
- ! ドルビーデジタル 5.1 チャンネル音声
- ! DTS 5.1 チャンネル音声
- ! MPEG 音声

![](_page_13_Figure_20.jpeg)

! ドルビーラボラトリーズからの実施権に 基づき製造されています。Dolby、ドル ビー及びダブル D 記号はドルビーラボラ トリーズの商標です。

![](_page_13_Picture_22.jpeg)

! 米国特許 5451942 号、または、米国 およびその他の国での登録済み特許、ま たは特許申請中の実施権に基づき製造さ れています。DTS および記号は DTS 社 の登録商標であり、また、DTS Digital OutおよびDTSのロゴはDTS社の商標 です。製品はソフトウェアを含んでいま す。© DTS 社 不許複製。

#### <span id="page-14-0"></span>**コントロール機能について**

- コントロール機能に対応しているパイオ ニア製のフラットテレビや AV 機器 (AV アンプなど ) と本機を HDMI ケーブルで 接続すると、フラットテレビなどから本 機を操作できます。
- フラットテレビなどの取扱説明書もあわ せてご覧ください。

#### コントロール機能を使うには

- ! コントロール機能は、HDMI 出力端子に接続 されているすべての機器のコントロール機能 をオンに設定しているときに働きます。
- ! 接続および各機器の設定が終わったら、 本機の映像がフラットテレビに出力され ているか必ず確認してください ( 接続す る機器を変更したり、HDMI ケーブルを 差し直したときも確認してください)。本 機の映像がフラットテレビに正しく出力 されていないと、コントロール機能が正 常に動作しないことがあります。
- ! コントロール機能を使うときは High Speed HDMI™ケーブルをお使いください。それ以 外の HDMI ケーブルではコントロール機能が 正しく動作しないことがあります。
- 機器によってはコントロール機能という機能 名が「KURO LINK」または「HDMI コント ロール」と表記されていることがあります。
- ! 他社の機器と HDMI ケーブルで接続して も、コントロール機能は働きません。

#### **コントロール機能でできること** フラットテレビのリモコンで本機を操作する

- ! フラットテレビから、本機の再生、停止、メ ニューの表示などの操作ができます。操作 できる機能について、詳しくはフラットテ
	- レビの取扱説明書をご覧ください。

#### 本機の再生映像がフラットテレビの画面に表 示される ( オートセレクト機能 )

本機の再生を始める、またはホームメ ニューやディスクナビゲーターなどを表示 すると、フラットテレビや AV 機器 (AV ア ンプなど)の入力が自動で切り換わります。 入力が切り換わると、再生画面、ホームメ

ニュー、またはディスクナビゲーターなど がフラットテレビに表示されます。

#### フラットテレビの電源が自動でオンに切り換 わる ( 電源連動機能 )

! 本機の再生を始める、またはホームメ ニューやディスクナビゲーターなどを表 示すると、フラットテレビの電源がオフ だった場合は、自動でオンになります。

**接続する**

## **コンポーネントビデオケーブル を使って接続する**

本体背面部

![](_page_14_Picture_21.jpeg)

<span id="page-15-0"></span>**章**

## **デジタル音声ケーブルを使って 接続する**

- デジタル音声出力 (光/同軸) 端子にドル ビーデジタル、または DTS 音声に対応し ている AV アンプなどを接続します。
- ! 光デジタル音声ケーブルまたは同軸デジ タル音声ケーブルのいずれかを使って接 続します。
- ! 初期設定で、AV アンプが対応している音 声に設定してください(28ページ)。
- ! AV アンプとテレビ、および AV アンプ とスピーカーの接続については、AV アン プの取扱説明書をご覧ください。

本体背面部

![](_page_15_Figure_7.jpeg)

## **メモ**

デジタル音声出力 (光) 端子に接続するときは、 端子に付いているキャップを抜いてから端子の 向きを合わせて接続してください。接続しない ときはキャップを付けたままお使いください。

## <span id="page-16-0"></span>**ディスクまたはファイルを再生 する**

あらかじめテレビの電源をオンにして、テレ ビの入力を切り換えてください。

- 1 電源をオンにする
- u 電源ボタンを押します。
- 2 ディスクトレイを開閉して、ディスク をセットする

▲ 開 /閉ボタンを押します。 印刷面を上にしてディスクをセットしてく ださい。

![](_page_16_Figure_7.jpeg)

- 3 再生を始める
- ▶ 再生ボタンを押します。
- 一時停止するには、再生中に Ⅱ 一時停止ボ タンを押します。
- 停止するには、再生中に 停止ボタンを押 します。
- 雷源をオフするには、 e 雷源ボタンを押します。

# **ク**ォモ

- ! セットすると、自動で再生を始めるディスク があります。
- テレビ画面の上下に黒い帯が付くディスク があります。

### **メニュー画面が表示されたとき**

再生を始めると、自動でメニュー画面を表示す るディスクがあります。メニュー画面の内容や 操作方法は、ディスクによって異なります。

**章 05**

**章 05**

ディスクやファイルの種類によっては、できない機能もあります。

![](_page_17_Picture_311.jpeg)

![](_page_18_Picture_267.jpeg)

**再生する**

**章 05**

![](_page_19_Picture_291.jpeg)

## <span id="page-20-0"></span>**USB機器に記録されている ファイルを再生する**

- ! USB 機器を認識できない、ファイルを再 生できない、または USB 機器に電源を 供給できないことがあります。詳しくは、 40ページの「USB 機器を接続している とき」をご覧ください。
- ! すべての USB 機器に記録されている ファイルの再生、および USB 機器への 電源供給は保証できません。また、万一 本機に接続したことで USB 機器のファ イルが損失しても、当社は一切の責任を 負えません。あらかじめご了承ください。
- 1 電源をオンにする
- u 電源ボタンを押します。

#### 2 入力を USB モードに切り換える

DVD/USBボタンを押します。 本体表示窓に USB MODEと表示されます。

#### 3 USB 機器を接続する

ディスクナビゲーターが自動で表示されます。

▼ 本体前面部

![](_page_20_Figure_11.jpeg)

#### 4 再生を始める

i/j/k/lボタンでファイルを選んで、 決定ボタンを押します。

# **メモ**

- ! USB 機器は電源をオフにしてから取り外し てください。
- ! 次に電源をオンしても、入力は USB モード のままです。DVD モードに戻すときは DVD/ USBボタンを押します(または、▲開/閉ボ タンを押してディスクトレイを開けます)。

## **音楽 CD のトラックを USB 機 器に録音する**

- 本機にヤットした音楽 CD のトラックを USB 端子に接続した USB 機器に録音で きます。
- ! USB 機器に音楽 CD のトラックを録音 できないことがあります。詳しくは、40 ページの「USB 機器を接続していると き」をご覧ください。

## **すべてのトラックを録音する**

- 1 音楽 CD をセットする
	- 自動で再生を始めたときは、 ■ 停止ボタンを押して、再生を停止 してください。

2 CD → USB 録音画面を表示する USB 録音ボタンを押します。

![](_page_20_Picture_443.jpeg)

3 録音を始める

i/j/k/lボタンで 開始を選んで、決定ボ タンを押します。

## **トラックを選んで録音する**

- 1 音楽 CD をセットする
	- 自動で再生を始めたときは、 ■ 停止ボタンを押して、再生を停止 してください。

2 ホームメニューを表示する

ホームメニューボタンを押します。

#### 3 CD → USB 録音を選ぶ

**再生する**

i/j/k/lボタンで選んで、 決定ボタン を押します。

![](_page_21_Picture_504.jpeg)

#### 4 トラック選択 → 個別選択 → 録音した いトラックを選ぶ

- i/j/k/lボタンで選びます。
	- 個別選択: 1トラックずつ選びます。
	- 全選択:すべてのトラックを選びます。
	- 全取消:トラックを選んでいない状 態に戻します。

#### 5 ビットレート(転送レート)を選ぶ

i/j/k/lボタンで選んで、 決定ボタン を押します。

• 128kbps, 192kbps,  $\pm \hbar$  は 320kbnsから選びます。

#### 6 録音を始める

i/j/k/lボタンで 開始を選んで、決定ボ タンを押します。

# **メモ**

- 音楽 CD の停止中だけ CD → USB 緑音を 選べます。
- ! 録音が終わると、USB 機器に自動で PIONEER フォルダーが作成されます。録音したトラック は、このフォルダーに保存されます。

## **ディスクナビゲーターを使って 再生する**

**ディスクを再生する**

DVD-Video DVD VR Video CD

- 1 ホームメニューを表示する ホームメニューボタンを押します。
- 2 ディスクナビゲーターを選ぶ

i/j/k/lボタンで選んで、 決定ボタン を押します。

#### 3 ディスクナビゲーターの種類を選ぶ

1/↓ボタンで選んで、決定ボタンを押します。

- ! ディスクナビゲーターが表示されます。
- ! ディスクナビゲーターの表示内容は ディスクによって異なります。

#### 4 タイトル、チャプター、またはトラック を指定して再生する

i/j/k/lボタンで選んで、 決定ボタン を押します。

- ページを切り換えるには、<< 前ボタンま たは▶▶ 次ボタンを押します。
- 1 つ前の画面に戻るには、戻るボタンを押 します。
- ! ディスクナビゲーターを終了するには、 ホームメニューボタンを押します。

# **メモ**

- ! ディスクナビゲーターを表示できない DVD ビデオもあります。
- ! ビデオ CD の PBC 再生中は、ディスクナビ ゲーターを表示できません。PBC 再生を解 除してください(20ページ)。

**ファイルを再生する**

( DivX® **T** WMV T WMA T MP3 MPEG-4AAC JPEG

1 ホームメニューを表示する ホームメニューボタンを押します。

<span id="page-21-0"></span>**章 05**

#### <span id="page-22-0"></span>2 ディスクナビゲーターを選ぶ

i/j/k/lボタンで選んで、 決定ボタン を押します。

- 3 フォルダーを選ぶ
- ↑/↓ボタンで選んで、決定ボタンを押します。
- 4 ファイルを選んで再生する
- i/jボタンで選んで、決定ボタンを押します。
- ! JPEG ファイルを再生したときは、画像が自 動で切り換わります(スライドショー再生)。
- 1 つ前の画面に戻るには、←ボタンを押し ます(■ -- を選んで、決定ボタンを押して も戻ります)。
- ! ディスクナビゲーターを終了するには、 ホームメニューボタンを押します。

# **ク**メモ

1枚のディスクに音声ファイルとJPEGファイ ルが記録されているときは、同時に再生できま す。音声ファイルを選んでから、JPEG ファイ ルを選んで再生してください。

### **プレイモード機能を使って再生 する**

プレイモード機能が働かないディスクまた はファイルもあります。

#### ● プレイモード画面を表示する

再生中にプレイモードボタンを押します。

- ホームメニューからプレイモードを選ん て、決定ボタンを押しても表示できます。
- ! ビデオ CD の PBC 再生中は、プレイモード 画面を表示できません。PBC 再生を解除し てください(20ページ)。

### **指定した箇所を繰り返し再生する (A-B リピート再生)**

#### DVD-Video | DVD VR | Video CD | CD(R/RW)

1つのタイトルまたはトラック内の指定した 箇所を、繰り返し再生します。

- 1 プレイモード画面を表示する 再生中にプレイモードボタンを押します。
- 2 A-B リピートを選ぶ
- i/jボタンで選んで、決定ボタンまたは l ボタンを押します。

3 A-B リピート再生を始める箇所を選ぶ i/jボタンで A(開始箇所)を選んで、 決定ボタンを押します。

4 A-B リピート再生を終了したい箇所を選ぶ i/jボタンで B(終了箇所)を選んで、 決定ボタンを押します。

- A-B リピート再生が始まります。
- A-B リピート再生を解除するには、オフを 選んで、決定ボタンを押します。

### **繰り返し再生する(リピート再生)** DVD-Video<sup>1</sup> DVD VR Video CD<sub>1</sub> CD(R/RW)

DivX<sup>®</sup> WMV

## 1 プレイモード画面を表示する

再生中にプレイモードボタンを押します。

2 リピートを選ぶ

i/jボタンで選んで、決定ボタンまたは l ボタンを押します。

3 リピート再生の種類を選ぶ

1/↓ボタンで選んで、決定ボタンまたは → ボタンを押します。

リピート再生が始まります。

- リピート再生を解除するには、リピートオフを 選んで、決定ボタンを押します(再生を停止す ると、自動で解除されます)。
- リピート再生の種類は、ディスクおよび ファイルによって異なります。

#### **順不同に再生する(ランダム再生)** DVD-Video Video CD CD(R/RW)

#### 1 プレイモード画面を表示する

プレイモードボタンを押します。

#### 2 ランダムを選ぶ

i/jボタンで選んで、決定ボタンまたは l ボタンを押します。

#### 3 ランダム再生の種類を選ぶ

i/jボタンで選んで、決定ボタンまたは l ボタンを押します。

ランダム再生が始まります。

- ランダム再生を解除するには、ランダムオフを 選んで、決定ボタンを押します(再生を停止す ると、自動で解除されます)。
- ! ランダム再生の種類は、ディスクおよび ファイルによって異なります。

# **ク**メモ

ランダム再生中は、同じタイトル、チャプター、 またはトラックを再生することがあります。

#### **お好みの順に再生する(プログラム再生)**

DVD-Video Video CD CD(R/RW) DivX<sup>®</sup> WMV WMA MP3 MPEG-4AAC

1 プレイモード画面を表示する プレイモードボタンを押します。

#### 2 プログラムを選ぶ

i/jボタンで選んで、決定ボタンまたは l ボタンを押します。

#### 3 プログラム入力・編集を選ぶ

↑/↓ボタンで選んで、決定ボタンを押します。 ! プログラム入力・編集画面は、ディスクま たはファイルによって異なります。

#### 4 再生したいタイトル、チャプター、ト ラック、またはファイルを選ぶ

i/j/k/lボタンで選んで、 決定ボタン を押します。

- プログラムを追加するには、追加する位置 (プログラムステップ)を選んでから、タイ トル、チャプター、またはトラックを選ん で、決定ボタンを押します(ファイルのと きは、一番下に追加されます)。
- 1つ前の画面に戻るには、戻るボタンを押 します。入力中に戻ると、プログラムした 内容は削除されます。
- ! プログラムを削除するには、削除したいプ ログラムステップを選んで、クリアボタン を押します。

#### 5 再生を始める

- ▶ 再生ボタンを押します。
- ! すでにプログラムされている内容を 再生するには、プログラム画面から プログラム再生の開始を選んで、決定ボタ ンを押します。
- 通常の再生に戻すには、プログラム画面から プログラム再生の解除を選んで、決定ボタン を押します。プログラムした内容は残ります。
- ! プログラムした内容をすべて消去 す る に は、 プ ロ グ ラ ム 画 面 か ら プログラムの全消去を選んで、 決定ボタ ンを押します。

# **メモ**

- プログラムした内容を繰り返し再生できま す。プログラム再生中にプレイモード画面の リピートからプログラムリピートを選びま す(23ページ)。
- ! プログラムした内容は、順不同には再生でき ません(プログラム再生中は、ランダム再生 できません)。

### **番号または時間を指定して再生する (サーチモード)**

#### DVD-Video DVD VR Video CD CD(R/RW) [ DivX® **] WMV** ]

タイトル、チャプター、またはトラックの番 号や時間を指定して再生できます。

### 1 プレイモード画面を表示する

プレイモードボタンを押します。

<span id="page-24-0"></span>2 サーチモードを選ぶ

i/jボタンで選んで、決定ボタンまたは l ボタンを押します。

- 3 サーチモードの種類を選ぶ
- ↑/↓ボタンで選んで、決定ボタンを押します。
- サーチモードの種類は、ディスクまたは ファイルによって異なります。

4 再生したいタイトル、チャプター、また はトラックの番号または時間を入力する 数字 (0 ~ 9)ボタンで入力して、決定ボタンを押 します(たとえば、1 時間 4 分(64 分 00 秒) を指定するときは、6、4、0、0を入力します)。 再生が始まります。

# **メモ**

- ! メニュー画面で指定できるDVDビデオもあ ります。
- 動画ファイルでは時間だけ指定できます (タイムサーチだけできます)。
- DVD+R/+RWでは タイムサーチできません。

### **音場を設定する**

#### 1 ホームメニューを表示する

ホームメニューボタンを押します。

#### 2 音場設定を選ぶ

i/j/k/lボタンで選んで、 決定ボタン を押します。

#### 3 設定を変更する

i/j/k/lボタンで選んで、 決定ボタン を押します。

• 1 つ前の画面に戻るには、戻るボタンを押 します。

#### 4 変更を確定する

ホームメニューボタンを押します。 変更した設定が保存されます。

# **メモ**

! ディスクまたはファイルによっては、効果が 少ないことがあります。

デジタル音声出力(光/同軸)端子および HDMI 出力端子から出力される音声にも効 果があります。 ただし、ドルビーデジタル、DTS、または MPEG 音声を出力しているときは効果がありません。

#### **音場設定の項目**

![](_page_24_Picture_504.jpeg)

**斜体字**はお買い上げ時の設定です。

#### サウンドレトリバーについて

**再生する**

<span id="page-25-0"></span>**章 05**

> ! 音声データは圧縮される過程で音質が低 下します。 サウンドレトリーバー機能 は、自動で圧縮された音声の音質を向上 して、CD 並みの音質を再現します。

### **画質を調整する**

### 1 ホームメニューを表示する

ホームメニューボタンを押します。

#### 2 画質調整を選ぶ

i/j/k/lボタンで選んで、 決定ボタン を押します。

#### 3 設定を変更する

i/j/k/lボタンで選んで、 決定ボタン を押します。

• 1 つ前の画面に戻るには、戻るボタンを押 します。

#### 4 変更を確定する

ホームメニューボタンを押します。 変更した設定が保存されます。

# **メモ**

- 接続しているテレビ、ディスク、またはファイ ルによっては効果が少ないことがあります。
- HDMI 出力端子から出力される映像にも効 果があります。

### **画質調整の項目**

![](_page_25_Picture_287.jpeg)

! **斜体字**はお買い上げ時の設定です。

• ブライトネス、コントラスト、ガンマ、色あい、お よび色の濃さのお買い上げ時の設定は**0**です。

### <span id="page-26-0"></span>**初期設定画面を操作する**

再生中は初期設定を選べません。ディスク を停止してから操作してください。

#### 1 ホームメニューを表示する

ホームメニューボタンを押します。

#### 2 初期設定を選ぶ

i/j/k/lボタンで選んで、 決定ボタン を押します。

3 項目を選んで設定を変更する

i/j/k/lボタンで選んで、 決定ボタン を押します。

# **ク**メモ

- HDMI 出力、 HDMI 画素数および HDMI カラーは、 本機と HDMI 対応機器を HDMI ケーブルで接続し ているときだけ設定します。
- デジタル音声出力およびコンポーネント出力は、 本機と HDMI 対応機器を HDMI ケーブルで接続 しているときは設定できません。
- ! **斜体字**はお買い上げ時の設定です。

### **コンポーネント出力およびHDMI画 素数の設定をお買い上げ時に戻す**

1 本機の電源をオフにする

u 電源ボタンを押します。

2 I<<ポタンを押しながら、<br />
STANDBY/ ONボタンを押す

本体前面部のボタンで操作します。電源がオ ンします。

### **すべての設定をお買い上げ時の状態 に戻す**

#### 1 本機の電源をオフにする

u 電源ボタンを押します。

#### 2 ■ボタンを押しながら、少 STANDBY/ ONボタンを押す

本体前面部のボタンで操作します。

## **デジタル音声出力の設定**

![](_page_27_Picture_252.jpeg)

**斜体字**はお買い上げ時の設定です。

本機と HDMI 対応機器を HDMI ケーブルで接続しているときは、DI Digital 出力、DTS 出力、96kHz PCM 出 力、MPEG 出力は変更できません(設定項目が灰色で表示されます)。設定を変更したいときは、HDMI 出力 をオフに設定してください。

### **HDMI 出力の設定と出力される音声の種類について**

![](_page_28_Picture_188.jpeg)

1 接続している HDMI 対応機器がドルビーデジタルまたは MPEG 音声に対応していないときは、自動でリニ ア PCM 音声に変換して出力します。

2 接続している HDMI 対応機器が DTS 音声に対応していないときは、DTS 音声を出力しません (DTS 音声 をリニア PCM 音声に変換して出力しません )。

### **映像出力の設定**

![](_page_28_Picture_189.jpeg)

ディスクが画面の縦横比の切り換えを許可しているときだけ設定が反映されます。ディスクのジャケットなどで 確認してください。

**章 06**

![](_page_29_Picture_206.jpeg)

**斜体字**はお買い上げ時の設定です。

## **言語の設定**

- ! 選んだ言語に変更されないディスクもあります。
- ! 言語をメニュー画面で変更するディスクもあります。メニュー画面で言語を変更してください。

![](_page_30_Picture_228.jpeg)

**斜体字**はお買い上げ時の設定です。

## **表示の設定**

![](_page_30_Picture_229.jpeg)

**斜体字**はお買い上げ時の設定です。

![](_page_31_Picture_0.jpeg)

## **オプションの設定**

![](_page_31_Picture_164.jpeg)

**斜体字**はお買い上げ時の設定です。

#### その他の言語**を選んだとき**

136言語から選びます。42ページの「言語 コード表」を見ながら操作します。DVD ビデ オに収録されていない言語を選んだときは、収 録されているいずれかの言語に設定されます。

#### 1 その他の言語を選ぶ

←/→ボタンで選んで、決定ボタンを押します。

#### 2 言語表またはコードを選ぶ

- ←/→ボタンで選んで、決定ボタンを押します。
- ! コード番号しか表示されない言語がありま す。詳しくは、42ページの「言語コード 表」をご覧ください。

#### 3 言語コードを選ぶ

i/jボタンまたは 数字(0 ~ 9)ボタンで選 んで、決定ボタンを押します。

#### **暗証番号を登録(変更)する**

視聴制限のレベルを設けた DVD ビデオがあ ります(ディスクジャケットなどで確認でき ます)。本機のレベルを DVD ビデオよりも 小さく設定すると、視聴を制限できます。

#### 1 暗証番号を選ぶ

↑/↓ボタンで選んで、決定ボタンを押します。

#### 2 暗証番号を入力する

数字 (0 ~ 9) ボタンで入力して、決定ボタ ンを押します。

! 暗証番号を変更するときは、登録済みの暗証番号 を入力してから新しい暗証番号を入力します。

## **ク**メモ

- 暗証番号はメモしておくことをお勧めします。
- 暗証番号を忘れてしまったときは、本機の設 定をお買い上げ時の設定に戻してから再度 暗証番号を登録してください。
- 視聴制限されている場面を飛ばして再生す る DVD ビデオもあります。
- ! 再生中に暗証番号を入力する画面が表示さ れる DVD ビデオもあります。再生を続ける ときは、暗証番号を入力してください。

#### **視聴制限のレベルを変更する**

- 1 レベル変更を選ぶ
- ↑/↓ボタンで選んで、決定ボタンを押します。
- 2 暗証番号を入力する

**数字(0~9)**ボタンで入力して、**決定**ボタ ンを押します。

#### 3 レベルを変更する

←/→ボタンで選んで、決定ボタンを押します。

#### **視聴制限の国 / 地域コードを変更する**

42ページの「国 / 地域コード表」を見なが ら操作します。

#### 1 国コードを選ぶ

↑/↓ボタンで選んで、決定ボタンを押します。

#### 2 暗証番号を入力する

数字 (0~9) ボタンで入力して、決定ボタ ンを押します。

#### 3 国コードを選ぶ

↑/↓ボタンで選んで、決定ボタンを押します。

## **故障かな?と思ったら**

- ! 故障かな?と思ったら、下記の項目を確認してください。また、本機と接続している機器 もあわせて確認してください。それでも正常に動作しないときは、43ページの「保証と アフターサービス」をお読みのうえ、販売店にお問い合わせください。
- ! 静電気など、外部からの影響により本機が正常に動作しないことがあります。このような ときは、電源コードを一度抜いて再び差し込むことで正常に動作することがあります。
- ! 弊社ホームページにも本機の取り扱いについての Q&A を掲載していますので、あわせて ご覧ください。http://pioneer.jp/support/product/dvdld.html

#### 一般

<span id="page-33-0"></span>**その他**

![](_page_33_Picture_239.jpeg)

![](_page_34_Picture_305.jpeg)

![](_page_35_Picture_238.jpeg)

![](_page_36_Picture_241.jpeg)

### HDMI 対応機器と接続しているとき

![](_page_37_Picture_199.jpeg)

![](_page_38_Picture_221.jpeg)

**その他** 

**章 07**

## USB 機器を接続しているとき

**その他**

![](_page_39_Picture_193.jpeg)

![](_page_40_Picture_124.jpeg)

#### **言語名(言語コード)、入力コード**

**その他**

<span id="page-41-0"></span>**章 07**

> Japanese(ja), **1001** Bhutani(dz), **0426** Kirghiz(ky), **1125** Sinhalese(si), **1909** English(en), **0514** Esperanto(eo), **0515** Latin(la), **1201** Slovak(sk), **1911** French(fr), **0618** Estonian(et), **0520** Lingala(ln), **1214** Slovenian (sl), **1912** German(de), **0405** Basque(eu), **0521** Laothian(lo), **1215** Samoan (sm), **1913 Persian (fa), <b>0601** Lithuanian (It), **1220** Shona (sn), **1914**<br>Finnish (fi), **0609** Latvian (Iv), **1222** Somali (so), **1915** Spanish(es), **0519** Finnish(fi), **0609** Latvian(lv), **1222** Somali(so), **1915** Chinese (zh), **2608** Fiji (fj), **0610** Malagasy (mg), **1307**<br>Dutch (nl), **1412** Faroese (fo), 0615 Maori (mi), 1309 Dutch(nl), **1412** Faroese(fo), **0615** Maori(mi), **1309** Serbian(sr), **1918** Portuguese(pt), **1620** Frisian (fy), **0625** Macedonian(mk), **1311**Siswati(ss), **1919** Swedish(sv), **1922** Irish(ga), **0701** Malayalam(ml), **1312** Sesotho(st), **1920** Russian(ru), **1821** Scots-Gaelic(gd), **0704**Mongolian(mn), **1314** Sundanese(su), **1921** Korean (ko), **1115** Galician (gl), **0712** Moldavian (mo), **1315**<br>Greek (el), **0512** Guarani (gn), **0714** Marathi (mr), **1318** Greek(el), **0512** Guarani(gn), **0714** Marathi(mr), **1318** Tamil(ta), **2001** Afar(aa), **0101** Gujarati(gu), **0721** Malay(ms), **1319** Telugu(te), **2005** Abkhazian(ab), **0102** Hausa(ha), **0801** Maltese(mt), **1320** Tajik(tg), **2007** Afrikaans(af), **0106** Hindi(hi), **0809** Burmese(my), **1325** Thai(th), **2008** Amharic(am), **0113** Croatian(hr), **0818** Nauru(na), **1401** Tigrinya(ti), **2009** Arabic(ar), **0118** Hungarian(hu), **0821** Nepali(ne), **1405** Turkmen(tk), **2011** Armenian (hy), **0825**<br>Interlingua (ia), **0901** Aymara(ay), **0125** Interlingua(ia), **0901** Occitan(oc), **1503** Setswana(tn), **2014** Azerbaijani (az), **0126**<br>Bashkir (ba), **0201** Bashkir(ba), **0201** Inupiak(ik), **0911** Oriya(or), **1518** Turkish(tr), **2018** Byelorussian(be), **0205** Indonesian(in), **0914** Panjabi(pa), **1601** Tsonga(ts), **2019** Bulgarian(bg), **0207** Icelandic(is), **0919** Polish(pl), **1612** Tatar(tt), **2020** Bihari(bh), **<sup>0208</sup>** Hebrew(iw), **<sup>0923</sup>** Pashto, Pushto(ps), **<sup>1619</sup>** Twi(tw), **<sup>2023</sup>** Bislama(bi), **0209** Yiddish(ji), **1009** Quechua(qu), **1721** Ukrainian(uk), **2111** Bengali(bn), **<sup>0214</sup>** Javanese(jw), **<sup>1023</sup>** Rhaeto-Romance(rm), **<sup>1813</sup>** Urdu(ur), **<sup>2118</sup>** Tibetan(bo), **0215** Georgian(ka), **1101** Kirundi(rn), **1814** Uzbek(uz), **2126** Breton(br), **0218** Kazakh(kk), **1111** Romanian(ro), **1815** Vietnamese(vi), **2209** Catalan (ca), **0301** Greenlandic (kl), **1112** Kinyarwanda (rw), **1823** Volapuk (vo), **2215** Corsican (co), **0315** Cambodian (km), **1113** Sanskrit (sa), **1901** Wolof (wo), **2315** Corsican(co), **0315** Cambodian(km), **1113** Sanskrit(sa), **1901** Wolof(wo), **2315** Czech(cs), **0319** Kannada(kn), **1114** Sindhi(sd), **1904** Xhosa(xh), **2408** Welsh(cy), **0325** Kashmiri(ks), **1119** Sangho(sg), **1907** Yoruba(yo), **2515** Danish(da), **<sup>0401</sup>** Kurdish(ku), **<sup>1121</sup>** Serbo-Croatian(sh), **<sup>1908</sup>** Zulu(zu), **<sup>2621</sup>**

#### **国 / 地域コード表**

#### **国 /地域名、入力コード、および国 /地域コード**

![](_page_41_Picture_921.jpeg)

アメリカ , **2119**, us カナダ , **0301**, ca チリ , **0312**, cl メキシコ , **1324**, mx **0411**, dk ロシア, 1821, ru **05.** de ブラジル , 0218, br **.** jp フランス , **0618**, fr<br>ランド , **1426**. nz ベルギー , **0205**. be ペルギー , 0205, be **, 1415**, no ポルトガル , **1620**, pt<br>, **1611**, pk 香港 , **0811**, hk 香港, 0811, hk **1608**, ph マレーシア, 1325, my オランダ , **1412**, nl 中国 , **0314**, cn フィンランド , **0609**, fi

## <span id="page-42-0"></span>**保証とアフターサービス**

**修理に関するご質問、ご相談**

裏表紙に記載の修理受付窓口、またはお買い 求めの販売店にご相談ください。

### **保証書(別添)**

保証書は必ず「販売店名・購入日」などの記 入を確かめて販売店から受け取り、内容をよ く読んで大切に保管してください。

保証期間は購入日から 1 年間です。

### **補修用性能部品の最低保有期間**

当社はこの製品の補修用性能部品を製造打ち切り 後、8 年間保有しています。性能部品とは、その 製品の機能を維持するために必要な部品です。

### **修理を依頼されるとき**

裏表紙に記載の修理受付窓口、またはお買い 求めの販売店にご連絡ください。本品は持ち 込み修理対応製品です。故障して修理をお受 けになる場合は、パイオニアサービス窓口ま たはお買い求めの販売店に製品と保証書を 持参してお申し付けください。なお、お客様 のご要望により出張修理を行う場合の出張 修理代は、有料とさせていただきます。

## **連絡していただきたい内容**

- ! ご住所
- ! お名前
- お雷話番号
- 製品名:DVD プレーヤー
- ! 型番:DV-420V
- お買い上げ日
- 故障または異常の内容 「いつ、どのくらいの頻度で、どのような 操作(使用したディスクも)で、どうな る」といった詳細

### **保証期間中は**

修理に際しましては、保証書をご提示くださ い。保証書に記載されている弊社保証規定に 基づき修理いたします。

### **保証期間を過ぎているときは**

修理すれば使用できる製品については、ご希 望により有料で修理いたします。

### **使用上のご注意**

<span id="page-43-0"></span>**その他**

#### **本機を移動するとき**

本機を移動する場合は、必ずディスクを取り出 してからディスクトレイを閉じてください。さ らに本体の c STANDBY/ONボタン (または リモコンの d 電源ボタン)を押し、本体表示 窓の - OFF -表示が消えてから電源コードを抜 いてください。ディスクを内部に入れたまま移 動すると故障の原因となります。

#### **設置する場所**

- 組み合わせて使用するテレビやステレオ システムの近くの安定した場所を選んで ください。
- ! テレビやカラーモニターの上に本機を設 置しないでください。また、カセットデッ キなど、磁気の影響を受けやすい機器と は離して設置してください。

#### 次のような場所は避けてください

- ! 直射日光のあたる所
- 湿気の多い所や風通しの悪い所
- ! 極端に暑い所や寒い所
- 振動のある所
- ほこりやタバコの煙の多い所
- 油煙、蒸気、熱があたる所(台所など)

#### 上に物を載せない

本機の上に物を載せないでください。

#### 通気孔をふさがない

毛足の長い敷物やベッド、ソファーの上などで使 用したり、本機を布などでくるんで使用しないで ください。放熱を妨げ、故障の原因となります。

#### 熱を受けないように

本機をアンプなど、熱を発生する機器の上に 載せないでください。ラックに入れる場合 は、アンプや他のオーディオ機器から出る熱 を避けるため、アンプよりできるだけ下の棚 に入れてください。

#### 本機の使用環境について

本機の使用環境温度範囲は 5 °C ~ 35 °C、使 用環境湿度は 85 %以下 ( 通風孔が妨げられて いないこと ) です。風通しの悪い所や湿度が高 すぎる場所、直射日光(または人工の強い光) の当たる場所に設置しないでください。

# **注意**

本機を設置する場合には、壁から 5 cm 以上の 間隔をおいてください。また、放熱をよくするた めに、他の機器との間は少し離して設置してく ださい。ラックなどに入れるときは、本機の天面 から 1 cm 以上、背面から 5 cm 以上、側面か ら 1cm以上のすき間をあけてください。内部に 熱がこもり、火災の原因となることがあります。

本機は一般家庭用機器として作られたもので す。一般家庭用以外(例えば飲食店等での営 業用の長時間使用、車輛、船舶への搭載使用) で使用し、故障した場合は、保証期間内でも 有償修理を承ります。

### **本機を使わないときは電源を切る**

本機の電源がオンのときに、電波の状態によっ てはテレビ画面にしま模様が出たり、ラジオの 音声に雑音が入ることがあります。このような ときは本機の電源を切ってください。

### **結露について**

冬期などに本機を寒いところから暖かい室内 に持ち込んだり、本機を設置した部屋の温度を 暖房などで急に上げたりすると、内部 (動作部) やレンズ ) に水滴が付きます ( 結露 )。結露した ままでは本機は正常に動作せず、再生ができま せん。結露の状態にもよりますが、本機の電源 を入れて 1 〜 2 時間放置し、本機の温度を室 温に保てば水滴が消え、再生できるようになり ます。夏でもエアコンなどの風が、本機に直接 あたると結露が起こることがあります。その場 合は本機の設置場所を変えてください。

## <span id="page-44-0"></span>**製品のお手入れについて**

- お手入れするときは、電源コードをコン セントから抜いてください。
- 本体は柔らかい布でから拭きしてくださ い。汚れがひどいときは、水で 5 ~ 6 倍 に薄めた中性洗剤に柔らかい布を浸して よく絞り、汚れを拭き取ったあと乾いた 布で拭いてください。
- アルコール、シンナー、ベンジン、殺虫剤な どが付着すると印刷、塗装などがはげること があります。また、ゴムやビニール製品を長 時間触れさせるとキャビネットを傷めます。
- 化学ぞうきんなどを使うときは、化学ぞ うきんなどに添付の注意事項をよく読ん でください。

### **ガラスドア付きラックに入れたとき のご注意**

ガラスドアを閉めたまま、リモコンの▲開/ 閉ボタンを押してディスクトレイを開けな いでください。ディスクトレイの動きが妨げ られると、故障の原因になります。

### **レンズのクリーニングについて**

レンズにゴミやホコリがたまると、音飛びし たり画像が乱れたりすることがあります。こ のような場合は、お近くのパイオニアサービ スセンターに清掃をご依頼ください。市販さ れているクリーニングディスクを使用する とレンズを破損する恐れがありますので、ご 使用にならないでください。

### **著作権について**

本機は、ロヴィコーポレーションおよび他の 権利保有者が所有する合衆国特許および知 的所有権によって保護された、著作権保護技 術を搭載しています。この著作権保護技術の 使用にはロヴィコーポレーションの許可が 必要であり、同社の許可がない限りは一般家 庭およびそれに類似する限定した場所での 視聴に制限されています。解析や改造は禁止 されていますので行わないでください。

## **ディスクの取り扱いかた**

#### **保管**

- 必ずケースに入れ、高温多湿の場所や直 射日光の当たる場所・極端に温度の低い 場所を避けて垂直に保管してください。
- ! ディスクに付いている注意書は必ずお読 みください。

### **ディスクのお手入れ**

• ディスクに指紋やほこりが付いたとき は、再生ができなくなることがあります。 このようなときは、クリーニングクロス などで内周から外周方向へ軽く拭いてく ださい。そのとき、汚れたクリーニング クロスは使用しないでください。

![](_page_44_Picture_18.jpeg)

- ! ベンジン、シンナーなどの揮発性の薬品 は使用しないでください。また、レコー ドスプレー・帯電防止剤などは使用しな いでください。
- 汚れがひどいときは、柔らかい布を水に 浸してよく絞り汚れを拭き取ったあと乾 いた布で水気を拭き取ってください。
- ! 損傷のあるディスク( ひびやそりのある ディスク)は使用しないでください。
- ! ディスクの信号面に傷や汚れをつけない でください。
- ! ディスクを 2 枚重ねて再生しないでくだ さい。

**章 07**

**その他** 

**章 07**

> • ディスクに紙やシールなどを貼り付けない でください。ディスクにそりが発生し、再 生できなくなる恐れがあります。また、レ ンタルディスクはラベルが貼ってある場合 が多く、のりなどがはみ出している恐れが ありますので、のりなどのはみ出しがない ことを確認してからご使用ください。

![](_page_45_Picture_2.jpeg)

## **特殊な形のディスクについて**

本機では、特殊な形のディスク(ハート型や 六角形等)は再生できません。故障の原因に なりますので、そのようなディスクはご使用 にならないでください。

![](_page_45_Picture_5.jpeg)

### **ディスクの結露について**

冬期などにディスクを寒いところから暖か い室内に持ち込んだとき、ディスクの表面に 水滴が付くことがあります(結露)。ディス クが結露していると再生が正常にできない ことがありますので、ディスクの表面の水滴 をよく拭き取ってから使用してください。

### <span id="page-46-0"></span>**用語解説**

#### DRM(Digital Rights Management)

デジタルデータの著作権を保護する技術で す。デジタル化された動画、画像、または音 声などの品質は、複製や送受信の繰り返しに よって劣化しません。このようなデジタル データを著作者の許諾なしで流通や再生す ることを制限するための技術です。

Exif(Exchangeable Image File Format) 富士フイルム株式会社が開発した、デジタル スチルカメラ用のファイルフォーマットで す。撮影や画像に関する情報(撮影日など) とサムネイル画像が収録されています。

#### HDMI(High-Definition Multimedia Interface)

パソコンのディスプレイなどで使用されて いる DVI (DigitalVideo Interface) 端子を 拡張した、次世代テレビ向けのデジタルイン ターフェイス規格です。圧縮されていないデ ジタル映像、および音声 ( ドルビーデジタル、 DTS、MPEG、リニア PCM など ) を 1 つ のコネクターで伝送できます。

#### MPEG(Moving Picture Experts Group)

デジタル圧縮形式として映像や音声を符号化す るために使用される規格群の名前です。動画の 規格には、MPEG-1Video・MPEG-2 Video・ MPEG-4 Visual・MPEG-4AVC などがありま す。音声の規格には、MPEG-1 Audio・MPEG-2 Audio・MPEG-2 AAC などがあります。

#### インターレーススキャン(飛び越し走査)

映像の 1 画面を 2 回に分けて描きます。最初に奇 数番目の走査線を描き、次に偶数番目の走査線を 描いて 1 画面(フレーム)を表示します。本機の 取扱説明書では解像度の数字の後ろに「i」を付け て(480i など)表記してあります。

#### サウンドレトリバー

WMA、MP3、または MPEG-4 AAC の音 声ファイルを圧縮したときに失われた音を 補完する音質補正技術です。

#### ダイナミックレンジ

ダイナミックレンジとは、音声レベルの最大 値と最小値の差のことです。ダイナミックレ ンジは、デシベル (dB) 単位で測定されます。 ダイナミックレンジを圧縮する ( オーディオ DRC) と、最小の信号レベルが上がり、最大 の信号レベルが下がります。これにより、破 裂音のような強い音声信号が低減される一 方、人の声などの低いレベルの音声信号が はっきりと聞こえるようになります。

#### プレイバックコントロール(PBC)

ビデオ CD(バージョン 2.0)に記録されている、 再生をコントロールするための信号です。PBC 付きビデオ CD に記録されているメニュー画面を 使って、簡単な対話形式のディスクや検索機能の あるディスクの再生が楽しめます。また、高 /標 準解像度の静止画も楽しめます。

### プログレッシブスキャン (順次走査)

映像の 1 画面を 2 回に分けずに 1 画面ずつ 描きます。特に静止画の文字やグラフィック ス、横線などの多い画像で、チラツキを抑え た美しい画像がご覧になれます。本機の取扱 説明書では解像度の数字の後ろに「p」を付 けて (480p など ) 表記してあります。

#### マルチセッション

マルチセッション /マルチボーダーとは、1 枚のディスクに 2 つ以上のセッション /ボー ダーデータを記録する方法です。ディスクに データを記録するとき、その記録の始めから 終わりまでをひとまとめにした単位をセッ ション /ボーダーといいます。

#### リニア PCM

圧縮しない音声信号です。ミュージカルや音 楽コンサートなどを収録した DVD ビデオに よく使用されます。48kHz/16 bit、96 kHz などの表示があることもあります。

## <span id="page-47-0"></span>**仕様**

![](_page_47_Picture_300.jpeg)

### S2 映像出力

![](_page_47_Picture_301.jpeg)

#### 映像出力

![](_page_47_Picture_302.jpeg)

#### コンポーネント映像出力(Y, CB/PB, CR/PR)

Y 出力レベル.......................................1 Vp-p(75 Ω) CB/PB、CR/PR出力レベル ..........0.7 Vp-p(75 Ω) 出力端子 ..........................................................RCA 端子

#### HDMI 出力

![](_page_47_Picture_303.jpeg)

### 音声出力(ステレオ左 /右)

![](_page_47_Picture_304.jpeg)

#### デジタル音声出力

![](_page_47_Picture_305.jpeg)

### その他

![](_page_47_Picture_306.jpeg)

![](_page_47_Picture_18.jpeg)

- 本機の仕様および外観は改良のため予告な く変更することがあります。
- 本機では、画面表示に NEC のフォン ト「FontAvenue」を使用しています。 FontAvenue は NEC の登録商標です。

![](_page_47_Figure_21.jpeg)

**K026\*\_A1\_Ja**

●北海道地区

●東北地区

●東京都内

![](_page_48_Picture_333.jpeg)

サービス拠点への電話は、<u>修理受付窓口</u>でお受けします。(沖縄県の方は沖縄サービス認定店)<br>また、認定店は不在の場合もございますので、持ち込みをご希望のお客様は<u>修理受付窓口</u>にご確認ください。

☆東北サービスセンター FAX 022-375-4996 〒981-3121 仙台市泉区上谷刈6-10-26

世田谷サービスステーション FAX 03-3419-4234 〒155-0032 世田谷区代沢4-25-9 北東京サービスステーション FAX 03-3944-7800 〒170-0002 豊島区巣鴨1-9-4 第三久保ビル1F

画画ターレス®2画 - FAX 017-735-2438 〒030-0821 青森市勝田2-16-10<br>青森サービス認定店 - FAX 017-735-2438 〒030-0821 青森市勝田2-16-10<br>八千サービス認定店 - FAX 018-869-7401 〒010-0802 秋田市外旭川字編のI 八戸サービス認定店 FAX 0178-44-3351 〒031-0802 八戸市小中野3-16-8 秋田サービス認定店 FAX 018-869-7401 〒010-0802 秋田市外旭川字梶の目345-1

☆北海道サービスセンター FAX 011-611-5694 〒064-0822 札幌市中央区北2条西20-1-3 クワザワビル 池川サービス認定店 - FAX 0166-55-7207 〒070-0831 旭川市旭町1条1丁目438-89<br>帯広サービス認定店 - FAX 0155-23-7757 〒080-0015 帯広市西5条南28丁目1-1<br>函館サービス認定店 - FAX 0138-40-6473 〒041-0811 函館市富岡町2-18-7

山形サービス認定店 FAX 023-615-1627 〒990-0023 山形市松波1-8-17 郡山サービス認定店 FAX 024-991-7466 〒963-8861 郡山市鶴見坦1-9-25 クレールアヴェニュ-伊藤第2ビル1F D号 盛岡サービス認定店 FAX 019-656-7648 〒020-0051 盛岡市下太田下川原153-1

 松本サービス認定店 FAX 0263-48-0575 〒390-0852 松本市大字島立180-5 パイオニア松本拠点1F 長野サービス認定店 FAX 026-229-5250 〒380-0935 長野市中御所1-24 甲府サービス認定店 FAX 055-228-8003 〒400-0035 甲府市飯田4-9-14 ●中部地区 <sub>受付 月~金 9:30~18:00 (土 日 祝 : 弊社休業日は除く)</sub> く)<br>≌社休業日は除く) ☆中部サービスセンター FAX 052-532-1148 〒451-0063 名古屋市西区押切2-8-18 岡崎サービス認定店 FAX 0564-33-7080 〒444-0931 岡崎市大和町字荒田36-1 大和ビレッジB-1 津サービス認定店 FAX 059-213-6712 〒514-0821 津市垂水522-5 岐阜サービス認定店 FAX 058-274-5256 〒500-8356 岐阜市六条江東1-1-3 静岡サービス認定店 FAX 054-236-4063 〒422-8034 静岡市駿河区高松1-17-17 沼津サービス認定店 FAX 055-967-8455 〒410-0876 沼津市北今沢12-7 浜松サービス認定店 FAX 053-422-1401 〒430-0912 浜松市中区茄子町355-1 金沢サービス認定店 FAX 076-240-0550 〒920-0362 金沢市古府3-60-1 K2ビル1F 富山サービス認定店 FAX 076-425-3027 〒939-8211 富山市ニ口町1-7-1 福井サービス認定店 FAX 0776-27-1768 〒910-0001 福井市大願寺3-5-9 and the control of the control of ●関西 受付 月~金 9:30~18:00(土・日・祝・弊社休業日は除く) ヽノ<br>#社休業日は除く) ☆関西サービスセンター FAX 06-6310-9120 〒564-0052 吹田市広芝町5-8 .<br>・神戸サービス認定店 - FAX 078-265-0832 〒651-0093 神戸市中央区二宮町1丁目10-1 ローレル三宮ノースアベニュー1F<br>姫路山サービス認定店 - FAX 0794-46-3026 〒641-0014 和歌山市毛見1126-4<br>和歌山サービス認定店 - FAX 0734-46-3026 〒641-0014 和歌山市毛見1126-4 姫路サービス認定店 FAX 0792-51-2656 〒671-0224 姫路市別所町佐土1-126 和歌山サービス認定店 FAX 0734-46-3026 〒641-0014 和歌山市毛見1126-4 京都サービス認定店 FAX 075-644-7975 〒601-8444 京都市南区西九条森本町4 イッツアイランド1F 奈良サービス認定店 FAX 0742-36-8713 〒630-8132 奈良市大森西町21-26 福知山サービス認定店 FAX 0773-24-5375 〒620-0055 福知山市篠尾新町2-74 カマハチマンション ●中国・四国地区 受付 月〜金 9:30〜18:00(土・日・祝・弊社休業日は除く)<br>☆拠点は、土曜も受付 9:30〜12:00、13:00〜18:00(弊社休業日は除く) ☆中四国サービスセンター FAX 082-534-5859 〒733-0003 広島市西区三篠町2-4-22 NKビル1F 岡山サービス認定店 FAX 086-250-2724 〒700-0975 岡山市北区今3-10-10 備前ビル1F 18日ソービス設定店 - FAX 0852-20-7779 〒690-0017 松江市西津田4-5-40 (有)テクピット内<br>松江サービス認定店 - FAX 0852-22-7779 〒690-0017 松江市西津田4-5-40 (有)テクピット内<br>福山サービス認定店 - FAX 0849-31-2791 〒720-0815 福山市野上町3-12-9 福山サービス認定店 FAX 0849-31-2791 〒720-0815 福山市野上町3-12-9 鳥取サービス認定店 FAX 0857-28-8011 〒680-0934 鳥取市徳尾422-2 高松サービス認定店 - FAX 0834-33-5759<br>高松サービス認定店 - FAX 087-813-6112<br>徳島サービス認定店 - FAX 088-669-6076<br>高制サービス認定店 - FAX 088-609-3321 <sub>局政市のセキニュー。</sub><br>周南市花畠町3-11 森広事務所1F<br>高松市木太町862-1 - FAX - 088-669-617-6 - - 770-8023 - 徳島市勝占町中須92-1 - 大松ジョリカ地下1階103号<br>- FAX - 088-669-6076 - 〒770-8023 徳島市勝占町中須92-1 - 大松ジョリカ地下1階103号<br>- FAX - 088-802-3321 - 〒780-0051 - 高知市愛宕町3-12-13 - 早栄ビル1 F 1888リーヒス認定店 - FAX 088-803-0070 | 770-0020 1888||081-01-7780-11 | バルフコン7<br>高知サービス認定店 - FAX 088-802-3321 〒780-0051 高知市愛宕町3-12-13 晃栄ビル1F<br>松山サービス認定店 - FAX 089-911-5608 〒791-8013 松山市山越5-12-8 - トムペ 089-902-002-1 - 700-0001 - 周知市長石町0-12-8<br>FAX 089-911-5608 〒791-8013 松山市山越5-12-8 ●九州地区 受付 月〜金 9:30〜18:00(土・日・祝・弊社休業日は除く)<br>☆拠点は、土曜も受付 9:30〜12:00、13:00〜18:00(弊社休業日は除く) ☆九州サービスセンター FAX 092-412-7460 〒812-0016 福岡市博多区博多駅南2-12-3 北九州サービス認定店 FAX 093-941-8354 〒802-0044 北九州市小倉北区熊本1丁目9-4 植田ビル1F 博多サービス認定店 FAX 092-461-1643 〒812-0006 福岡市博多区上牟田2-6-7 西九州サービス認定店 FAX 0952-20-1991 〒840-0201 佐賀市大和町大字尼寺2688-1 長崎サービス認定店 FAX 095-849-4606 〒852-8145 長崎市昭和1丁目12-10 クリスタルハイツ平野 熊本サービス認定店 FAX 096-331-3323 〒862-0918 熊本市花立5丁目14-17 大分サービス認定店 FAX 097-551-2049 〒870-0921 大分市萩原3-23-15 日商ビル101 宮崎サービス認定店 FAX 0985-27-3136 〒880-0821 宮崎市浮城町98-1 鹿児島サービス認定店 FAX 099-201-3803 〒890-0046 鹿児島市西田3-8-24 サニーサイド21 1F ●沖縄県 受付 月~金 9:30~18:00(土・日・祝・弊社休業日は除く) 沖縄サービス認定店 TEL 098-987-1120 〒902-0073 那覇市上間413 琉電アパート1-5 FAX 098-987-1121

平成22年3月現在 記載内容は、予告なく変更させていただくことがありますので予めご了承ください。

**その世** 

☆拠点は、土曜も受付 9:30~12:00、13:00~18:00(弊社休業日は除く)

受付 月~釜 9:30~18:00(土・日・祝・弊社休業日は除く)<br>☆拠点は、土曜も受付 9:30~12:00、13:00~18:00(弊社休業日は除く)

受付 月〜金 9:30〜18:00(土・日・祝・弊社休業日は除く)<br>☆拠点は、土曜も受付 9:30〜12:00、13:00〜18:00(弊社休業日は除く)

-<br>受付 月~土 9:30~18:00 (日・祝・弊社休業日

<各窓口へのお問い合わせの時のご注意>

「0120」で始まる 【刮 フリーコールおよび ( ? ) フリーコールは、携帯電話・PHSなどからは、 ご使用になれません。

また、【一般電話】は、携帯電話・PHSなどからご利用可能ですが、通話料がかかります。

### ご相談窓口のご案内

パイオニア商品の修理・お取り扱い(取り付け・組み合わせなど)については、お買い求めの販売店様へ お問い合わせください。

#### 商品についてのご相談窓口

● 商品のご購入や取り扱い、故障かどうかのご相談窓口およびカタログのご請求について

#### カスタマーサポートセンター(全国共通フリーコール)

受付時間 月曜~金曜9:30~18:00、土曜9:30~12:00、13:00~17:00(日曜・祝日・弊社休業日は除く) ■家庭用オーディオ/ビジュアル商品 【10120-944-222 – 一般電話 044-572-8102 ■ファックス 044-572-8103 ■インターネットホームページ http://pioneer.jp/support/ 。<br>※商品についてよくあるお問い合わせ・メールマガジン登録のご案内・お客様登録な*と* 

## 修理窓口のご案内

修理をご依頼される場合は、取扱説明書の『故障かな?と思ったら』を一度ご覧になり、故障かどうかご確認 ください。それでも正常に動作しない場合は、①型名②ご購入日③故障症状を具体的に、ご連絡ください。

### 修理についてのご相談窓口

● お買い求めの販売店に修理の依頼が出来ない場合

### 修理受付窓口 *䡶 䢚 䡬 䢆 䢛 䡮 䡱 䢂 䡭* ■電話 0120-5-81028 一般電話 044-572-8100 沖縄サービス認定店(沖縄県のみ) 受付時間 月曜~金曜9:30~18:00(土曜・日曜・祝日・弊社休業日は除く) ■一般電話 098-987-1120 ■ファックス 098-987-1121 受付時間 月曜~金曜9:30~18:00、土曜9:30~12:00、13:00~17:00(日曜・祝日・弊社休業日は除く) ■ファックス 1120-5-81029 ■インターネットホームページ http://pioneer.jp/support/repair.html ※インターネットによる修理受付対象商品は、家庭用オーディオ/ビジュアル商品に限ります

#### 部品のご購入についてのご相談窓口

● 部品(付属品、リモコン、取扱説明書など)のご購入について

![](_page_51_Picture_169.jpeg)

![](_page_51_Picture_17.jpeg)

![](_page_51_Picture_18.jpeg)

![](_page_51_Picture_19.jpeg)

J2M90401A SH10/05 K

© 2010パイオニア株式会社 禁無断転載

パイオニア株式会社

〒 212-0031 神奈川県川崎市幸区新小倉1番1号